## *ehealth* – die «letzte Meile» wird entscheidend sein

# Teil 3: Der «eMediplan» und die «eMedikation»

#### Franz Marty<sup>a</sup>, Thomas Huster<sup>b</sup>

<sup>a</sup> Hausarzt und Mitglied im Entwicklerteam von Elexis, Medizinisches Zentrum gleis d, Chur; <sup>b</sup> Software-Entwickler, medevit, Götzis

Die technische *ehealth*-Infrastruktur ist im Aufbau [1], der Start im klinischen Alltag ist auf spätestens Frühling 2020 vorgesehen. Die Anbieter von Primärsystemen können die «letzte Meile», die praktische Umsetzung des *ehealth*-Anschlusses, schon jetzt in Angriff nehmen. Die vierteilige Artikelserie wendet sich an den zukünftigen Anwender. Einleitend werden einige grundlegende *ehealth*-Aspekte besprochen und anschliessend das Potenzial von *ehealth* für die Anwender an den Beispielen «eImpfdossier», «eMedikation/eMediplan» und «Dokumentation» aufgezeigt.

Die Kontrolle des Medikamentenstatus und die Verordnung oder Abgabe von Medikamenten in der hausärztlichen Praxis sind sehr häufig erbrachte Leistungen. Der Aufwand für diese Leistungen hat sich in den letzten Jahren stark erhöht. Die Gründe sind die zunehmende Polymorbidität und Polymedikation, neue medikamentöse Therapiemöglichkeiten und der häufige Einsatz von Generika. Patienten haben immer häufiger lange bis sehr lange Medikationslisten mit ständig wechselnden Präparatenamen. Dies führt zu einer gefährlichen Unübersichtlichkeit: Die meisten polymorbiden Patienten können die Medikamente, die sie einnehmen müssen, keinem therapeutischen Zweck zuordnen und den Gesundheitsfachleuten (Hausarzt, Spitex, bei Spitaleintritt) ist der Medikationsstatus des Patienten oft nicht bekannt. Es werden verschiedene Anstrengungen unternommen, um die Gefahren dieser Entwicklung zu mindern [2].

Die aktuelle Situation rund um die Medikation bindet viel Zeit von Ärzten und MPA, ist fehleranfällig, gefährdet die Patientensicherheit und verursacht hohe Kosten. Gefragt sind, neben einer zurückhaltenden Medikamentenverordnung, einen für Patienten gut lesbaren, verständlichen Medikationsplan und für die Gesundheitsfachleute eine möglichst einfache Handhabung der Medikamentenverschreibung und Dokumentation entlang der ganzen Behandlungskette.

## **Der «eMediplan» und die «eMedikation»**

Zwei Initiativen verfolgen diese Ziele: Der «eMediplan» [3] und die «eMedikation» [4].

#### **Fallvignette**

Fritz Muster kommt fünf Tage nach Entlassung aus dem Spital (Einweisungsgrund Lungenentzündung) wegen massivem Durchfall in die Sprechstunde. Seine gesundheitlichen Probleme sind: COPD, arterielle Hypertonie, Status nach Myokardinfarkt mit Vorhofflimmern und rezidivierende Beschwerden des Bewegungsapparates.

Vor der Hospitalisierung hatte er sechs, danach neun Medikamente. Bei Spitalaustritt wurden zwei der vormaligen Medikamente unverändert belassen, die COPD-Therapie als auch die Antikoagulation angepasst und drei zusätzliche Medikamente verschrieben. Eines der neu verschriebenen Medikamente war Co-Amoxicillin, das wahrscheinlich den Durchfall verursacht. Der Patient hat kein EPD, die Medikationsliste ist dem Austrittsbericht des Spitals als «eMediplan» beigelegt.

#### **Der «eMediplan»**

Der «eMediplan» (Abb. 1) ist eine Initiative der «Interessengemeinschaft eMediplan» [5] mit den Zielen, die Patientensicherheit zu erhöhen und die Medikamentenhandhabung zu vereinfachen. Dies soll durch einen schweizweit einheitlichen, für Patienten leicht verständlichen und für die Gesundheitsfachleute leicht zu bedienenden elektronisch lesbaren Medikationsplan erreicht werden. Die leichte Verständlichkeit unterstützt den Patienten bei der richtigen Medikamenteneinahme, die elektronische Lesbarkeit vermindert Fehlübertragungen und schafft die Voraussetzung, dass die Medikamentendokumentation entlang der ganzen Behandlungskette jeweils schnell aktualisiert werden kann. Die Medikationsdaten können dem Patienten auf Papier mitgegeben oder als PDF-Datei elektronisch versandt werden.

eMediplan

**Fritz Muster** 

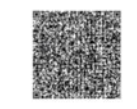

nd: 08.11.2017 11:10 Von bis<br>und mit ULTIBRO BREEZHALER 110 mcg/50 n OR 11.201 3 x 30 Sti arty<br>r. med. Fran:<br>arty 07.11.201 BILOL Filmtabl 5 mg 100 Sti 08.11.201 Dr. med. Franz  $\frac{1}{2}$ CRESTOR Filmtabl 10 mg 100 Stl CRESTOR Filmtabl 10 mg 100 Stk<br>CO-AMOXI Mepha DispTabl 1000<br>12 Stk 08.11.201 Dr. med. Fran Marty<br>Dr. med. Franz<br>Marty 08.11.201 XARELTO Filmtabl 20 mg 98 Stk  $081120$ br. med. Franz FORADIL HFA Dosieraeros 100 Dos tearry<br>Dr. med. Fran AMLODIPIN Axapharm Tabi 10 mg 08.11.20 100 Sti Marty<br>Dr. med. Franz<br>Marty 08.11.20 IRFEN Lactab 600 mg 20 Stk MAGNESIOCARD Brausetabl 7,5 mm Marty<br>Dr. med. Franz<br>Marty 08.11.2017 taglich ekrämpfen für 14 Tage

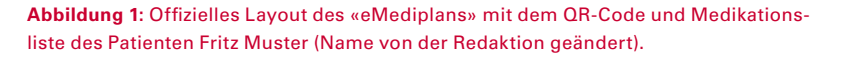

Der «eMediplan» ist einsatzbereit, aktuell wird dieser von einem Software-Anbieter unterstützt [6], andere haben eine Unterstützung zugesichert.

## **Die «eMedikation»**

Die «eMedikation» wird ein *ehealthsuisse*-Austauschformat und Bestandteil des elektronischen Patientendossiers (EPD). Die Medikationsdaten liegen als Datei im EPD vor, Änderungen der Medikation werden wiederum dort abgelegt. Die «eMedikation» beinhaltet, analog dem «eMediplan», einen «eMedication-TreatmentPlan», es umfasst aber unter anderem auch Funktionen wie die elektronische Rezeptierung («eRezept») und die elektronische Verarbeitung der Medikamentenabgabe («eAbgabe»).

Die «eMedikation» ist, im Gegensatz zum «eMediplan», an das EPD gebunden und wird die elektronische Verarbeitung des Medikationsplans nur bei Patienten mit einem EPD ermöglichen. Leider ist in der «eMedikation» der Ausdruck in ein für die Patienten gut lesbares Format nicht spezifiziert. Damit fehlt der eigentlich wichtigste Teil für die Patienten: Ein verständlicher und gut lesbarer Medikamentenplan.

Aus Sicht der Hausarztpraxis wäre eine Integration des «eMediplanes» in das «eMedikation»-Austauschformat die ideale Lösung. Eine solche gäbe dem Patienten einen schweizweit gleich gestalteten Mediplan, und die Medikamente aller Patienten könnten elektronisch eingelesen werden, auch derjeniger, die beim EPD nicht angemeldet sind. Dies würde, als Nebeneffekt, allen Hausärzten das Potenzial einer Anbindung ans EPD vor Augen führen, denn die Medikation einlesen statt eintippen erleichtert die tägliche Arbeit enorm!

# **Die Einbindung des «eMediplans» in die Primärsoftware**

Bei der elektronischen Verarbeitung von Medikationsdaten stellen sich, unabhängig von der Importquelle («eMediplan» oder «eMedikation»), verschiedene Probleme. Wir stellen einige in der Folge kurz vor.

### **Workflow in der Arztpraxis**

Das Einlesen des QR-Codes mit dem Scanner triggert in Elexis den Wechsel zum entsprechenden Patienten und öffnet automatisch dessen Medikationsliste. Die Medikamente werden nicht direkt in den Medikationsplan importiert – sie werden zuerst in einem *«eMediplan-Importfenster»* (Abb. 2) angezeigt. Die Medikamente im Importfenster können von der MPA mit einem Klick für die weitere Verarbeitung im elektronischen Fach des zuständigen Arztes abgelegt oder direkt in toto oder einzeln importiert werden.

Bei einer Übernahme in toto werden die alten Medikamente historisiert und die neuen in der Medikamentenleiste des Patienten abgelegt. Eine vollständige Übernahme ist allerdings aus verschiedenen Gründen oft nicht ratsam. Beispiele: Die eingescannte Medikationsliste ist nicht mehr aktuell, zuvor verordnete Medikamente sind fälschlicherweise nicht aufgeführt und werden immer noch eingenommen, der Patient möchte auf ein zuvor verordnetes Medikament nicht verzichten etc. Das heisst, eine Einzelübernahme der Medikamente aus der Importliste muss möglich sein. Eine solche ist jedoch, besonders bei langen Medikationslisten, anfällig für Fehleinträge. Gefährlich sind vor allem die versehentliche Doppelmedikation durch eine Übernahme von Generika bei schon bestehender Medikation (Medikationsliste des Patienten führt schon ein Medikament mit dem entsprechendem Wirkstoff), oder eine Übernahme von Medikamenten mit gleicher Indikation, die nicht additiv verabreicht werden dürfen (z.B. Xarelto® bei schon bestehender Medikation mit Marcoumar®). Auch kann der Anwender Änderungen in der Wirkstoffstärke oder des Einnahmeintervalls eines in der Medikationsliste schon vorhandenen Medikamentes leicht übersehen, zum Beispiel der Wechsel von «Micardis 40» auf «Micardis® 80» oder ein Wechsel des Einnahmeintervalls von «1/0/1» auf «1/0/-0».

Aus diesen Gründen sollte das Primärsystem des Anwenders diesen bei der Übernahme von Medikamenten in die Medikationsliste seiner eKG unterstützen. So kann es zum Beispiel Medikamente, bei denen man «genauer hinschauen» muss, farblich hinterlegen. In unserem Falle (Abb. 2) sind die im «eMediplan Import» grau hinterlegten Medikamente im Medikationsplan

|                                                                                 |                                                                                                    | Verlauf Medikationsliste &                                                                                          |                                        |                 |                                                                                                   | Documents <b>&amp; Inbox</b> Cutbox ehc eHealthConnector |  |  |         |
|---------------------------------------------------------------------------------|----------------------------------------------------------------------------------------------------|----------------------------------------------------------------------------------------------------|----------------------------------------|-----------------|---------------------------------------------------------------------------------------------------|----------------------------------------------------------|--|--|---------|
|                                                                                 | Artikel                                                                                                  |                                                                                                    |                                        | <b>Dosis</b>    | Anwendungsinstruktion<br>08.11.2017                                                               |                                                          |  |  | Anwende |
|                                                                                 | 夁                                                                                                    | S OLFEN Disp Tabl 50 mg 10 Stk                                                                                      | $1 - 1 - 1 - 0$                        | fmarty          |                                                                                                   |                                                          |  |  |         |
|                                                                                 | 1.11                                                                                                    | F AMLODIPIN Axapharm Tabl 10 mg 100 Stk<br>F SPIRIVA Inh Kaps 18 mcg 90 Stk<br>F SYMBICORT 400/12 Turbuhaler 60 Dos |                                        |                 | $1 - 0 - 0 - 0$<br>07.11.2017<br>$1 - 0 - 0 - 0$<br>07.11.2017.<br>$1 - 0 - 1 - 0$<br>07.11.2017. |                                                          |  |  | fmarty  |
|                                                                                 | B                                                                                                    |                                                                                                    |                                        |                 |                                                                                                   |                                                          |  |  | fmarty  |
|                                                                                 |                                                                                                    |                                                                                                    |                                        |                 |                                                                                                   |                                                          |  |  | fmarty  |
|                                                                                 |                                                                                                    | F MARCOUMAR Tabl 3 mg 100 Stk                                                                                       |                                        |                 |                                                                                                   | 07.11.2017 nach Verordnung                               |  |  | fmarty  |
| $\bullet$ $\bullet$                                                             |                                                                                                    | F BILOL Filmtabl 5 mg 100 Stk                                                                                       |                                        | $1 - 0 - 0 - 0$ |                                                                                                   | 07.11.2017                                               |  |  | fmarty  |
| IRFEN Lactab 600 mg 20 Stk                                                      | CO-AMOXI Mepha Disp Tabl 1000 mg<br>MAGNESIOCARD Brausetabl 7.5 mmol 0-0-1-0                             | $1 - 0 - 1 - 0$<br>$1 - 1 - 1 - 0$                                                                                  | 2017-11-08<br>2017-11-08<br>2017-11-08 |                 |                                                                                                   | Bei Muskelkrämpfen für 1                                 |  |  |         |
| AMLODIPIN Axapharm Tabl 10 mg 100 Stk 1-0-0-0<br>CRESTOR Filmtabl 10 mg 100 Stk |                                                                                                    | $1 - 0 - 0 - 0$                                                                                                    | 2017-11-08<br>2017-11-08               |                 |                                                                                                   |                                                          |  |  |         |
| <b>FORADIL HFA Dosieraeros 100 Dos</b>                                          | XARELTO Filmtabl 20 mg 98 Stk N<br>ULTIBRO BREEZHALER 110mcg/50mc ununinu<br>BILOL Filmtabl 5 mg 100 Stk | Medikament aus gleicher Wirkstoffgruppe bereits vorhanden.<br>(MARCOUMAR Tabl 3 mg 100 Stk)<br>$1 - 0 - 0 - 0$      | <b>CUTTTITUD</b><br>2017-11-07         |                 |                                                                                                   |                                                          |  |  |         |

**Abbildung 2:** Das «eMediplan-Importfenster».

schon aufgeführt und rot hinterlegte Medikamente erfordern eine erhöhte Aufmerksamkeit vor einer Übernahme. Bei rot hinterlegten Medikamenten wird im Falle eines Imports nachgefragt, ob sie *zusätzlich* zu einem im Medikationsplan des Patienten schon vorhandenen Medikament (z.B. Brilique®, falls Aspirin® in der Medikationsliste schon aufgelistet wäre) oder *anstelle* eines anderen Medikamentes (z.B. Xarelto® anstelle Marcoumar®) importiert werden soll. Soll es anstelle eingesetzt werden, wird das ersetzte Medikament historisiert. Farblich *nicht* hinterlegte Medikamente sind «neue» Medikamente, das heisst, der Wirkstoff ist in der Medikationsliste noch nicht vorhanden.

In unserem Beispiel wäre es am effizientesten, die ganze Medikationsliste per *drag'n'drop* zu importieren und Co-Amoxicillin anschliessend mit dem Vermerk der unerwünschten Nebenwirkung zu historisieren. Damit entfällt die vergleichende Sichtkontrolle, und der Arzt wird, bei einer allfälligen erneuten Verordnung von Co-Amoxicillin, auf die unerwünschte Nebenwirkung hingewiesen. Zum Schluss des Importes kann, wiederum mit einem Mausklick, die Interaktionsprüfung durchgeführt werden.

Korrespondenz: Dr. med. Franz Marty Facharzt für Allgemeinmedizin FMH Erlenweg 8 CH-7000 Chur mesmeta[at]bluewin.ch

Die Medikationsliste kann als «eMediplan» ausgedruckt dem Patienten mitgegeben oder der Spitex, dem Kollegen, dem Spital etc. als PDF versandt werden.

## Fazit

Der «eMediplan» und die «eMedikation» haben ein grosses Potenzial, die Medikationsdokumentation und Administration in der eKG zu vereinfachen, die Arbeit am Bildschirm wesentlich zu verkürzen und die Patientensicherheit zu erhöhen. Eine optimale Integration schaffen die Software-Entwickler alleine allerdings nicht. Eine solche braucht medizinischen Sachverstand, mit andern Worten, die Entwickler sind auf die Mitarbeit von Ärztinnen und Ärzten angewiesen.

#### **Literatur**

- 1 Der EPD-Aufbau läuft im technischen Bereich sind Anpassungen notwendig.[Internet]:https://www.e-health-suisse.ch/fileadmin/ user\_upload/Dokumente/2017/D/171214\_Factsheet\_Einfuehrung\_ EPD\_d\_def.pdf
- 2 Chantal Zimmermann, Liat Fishman. Der systematische Medikationsabgleich in Schweizer Akutspitälern. Schweizerische Ärztezeitung 2017;98:44. [Internet]: https://saez.ch/de/article/doi/ saez.2017.05957/
- 3 «eMediplan». Interessengemeinschaft eMediplan. [Internet]: http://emediplan.ch/de/home
- 4 «eMedikation». ehealthsuisse [Internet]: https://www.e-health-suisse.ch/de/technik-semantik/semantische-interoperabilitaet/ austauschformate/bestehende-austauschformate.html#c1410
- 5 «eMediplan». Interessengemeinschaft eMediplan [Internet]: http:// emediplan.ch/de/home
- 6 Praxissoftware-Systeme, die den eMediplan integrieren. [Internet]: http://emediplan.ch/de/it-und-ehealth/primaersystem anbieter?cdNoAnim=1